## nRF52833 DK **v1.0.0**

**User Guide** 

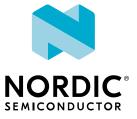

## Contents

|   | Revision history.                                                                                                    | iv                                                                                                    |
|---|----------------------------------------------------------------------------------------------------|----------------------------------------------------------------------------------------------------|
| 1 | Introduction.                                                                                                    | 5                                                                                                    |
| 2 | Minimum requirements.                                                                                                    | 6                                                                                                    |
| 3 | Kit content                                                                                                    | 7                                                                                                    |
| 4 | Getting started                                                                                                    | 8                                                                                                    |
| 5 | Nordic tools and downloads                                                                                                    | 9                                                                                                    |
| 6 | Start developing                                                                                                    | 2                                                                                                    |
| 7 | 7.1 IF Boot/Reset button                                                                                                    | 13<br>13<br>13<br>14                                                                                                    |
| 8 | 8.1 Hardware drawings         8.2 Block diagram         8.3 Power supply         8.3.1 5 V power sources         8.3.2 VDD power sources         8.3.3 Interface MCU power         8.3.4 nRF52833 power source         8.3.5 nRF52833 power source         8.4 Operating modes         8.4.1 USB detect         8.4.1 USB detect         8.4.2 Firmware development mode         8.4.3 Signal switches         8.5 Connector interface         8.5.1 Mapping of analog pins         8.6 Buttons and LEDs         8.7 32.768 kHz crystal         8.8 Debug input and trace         8.9 Debug output         8.10 Connectors for programming external boards         8.11 NFC antenna interface         8.12 Extra op-amp | <b>5</b><br>15<br>16<br>17<br>20<br>22<br>23<br>23<br>24<br>26<br>28<br>30<br>31<br>32<br>33<br>34<br>35<br>35<br>36<br>37<br>37<br>37<br>37<br>37<br>37<br>37<br>37<br>37<br>37 |
| 9 | 9.1 Preparing the DK                                                                                                    | <b>37</b><br>38<br>39                                                                                                    |

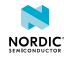

| 10 | RF measurements             | 40 |
|----|-----------------------------|----|
|    | Glossary                    | 41 |
|    | Acronyms and abbreviations. | 43 |
|    | Recommended reading.        | 44 |
|    | Legal notices.              | 45 |

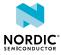

## Revision history

| Date         | Description                                      |  |
|--------------|--------------------------------------------------|--|
| 2020-12-03   | Editorial changes                                |  |
| April 2020   | Editorial changes                                |  |
| October 2019 | First release (for nRF52833 DK v0.9.0 and 1.0.0) |  |

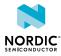

# 1 Introduction

The nRF52833 DK is a hardware development platform used to design and develop application firmware on the nRF52833 *System on Chip (SoC)*.

This kit can be used for developing for either the nRF52833 and nRF52820 SoCs.

The key features of the Development Kit (DK) are:

- nRF52833 flash-based *Bluetooth*<sup>®</sup> Low Energy, Thread, Zigbee, ANT<sup>™</sup>/ANT+<sup>™</sup> SoC solution
- Support for nRF52833 and nRF52820 SoCs development
- Buttons and LEDs for user interaction
- I/O interface for Arduino form factor plug-in modules
- SEGGER J-Link OB Debugger with debug out functionality
- UART interface through virtual COM port
- USB
- Drag-and-drop Mass Storage Device (MSD) programming
- Support for NFC-A Listen Mode

For access to firmware source code, hardware schematics, and layout files, see www.nordicsemi.com.

|   | Environmental Protection                                                                                 |
|---|----------------------------------------------------------------------------------------------------|
| X | Waste electrical products should not be disposed of with household waste.                                |
|   | Please recycle where facilities exist. Check with your local authority or retailer for recycling advice. |

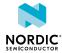

# 2 Minimum requirements

Before you start, check that you have the required hardware and software.

### Hardware requirements

- Personal computer (PC) or Mac
- Micro-USB 2.0 cable

### Software requirements

• SEGGER J-Link Software v6.52 or later

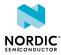

# 3 Kit content

The nRF52833 DK includes hardware, preprogrammed firmware, documentation, hardware schematics, and layout files.

The nRF52833 DK (PCA10100) comes with a Near Field Communication (NFC) antenna.

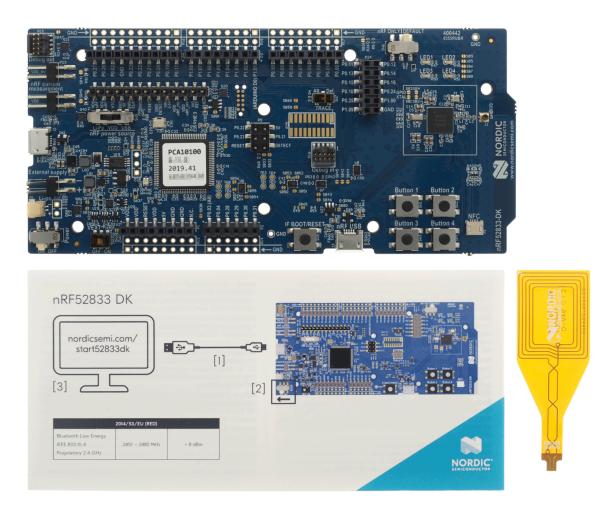

Figure 1: nRF52833 DK (PCA10100) and NFC antenna

### **Hardware files**

The hardware design files including schematics, PCB layout files, bill of materials, and Gerber files for the nRF52833 DK are available on the nRF52833 product page.

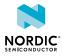

## 4 Getting started

To get started with the nRF52833 DK, go to nRF52833 DK Getting Started and follow the instructions there.

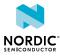

## 5 Nordic tools and downloads

Once you have your kit set up you can start developing. Our software tools help you develop and test your device through all the steps in the software development cycle.

### **Development IDE**

Pick one of the IDEs with a compiler supported by Nordic:

| IDE                             | Windows | Linux | OSX |
|---------------------------------|---------|-------|-----|
| SEGGER Embedded<br>Studio (SES) | Yes     | Yes   | Yes |
| MDK-ARM Keil µVision            | Yes     | No    | No  |
| GNU/GCC                         | Yes     | Yes   | Yes |
| IAR                             | Yes     | No    | No  |

SES is the recommended platform. It is free for use with nRF devices.

### **Essential tools**

You need to download these Nordic tools to develop with our devices.

| Tool                                    | Description                                                        | Download               | Documentation                                                                               | Protocol                                             |
|-----------------------------------------|--------------------------------------------------------------------|------------------------|---------------------------------------------------------------------------------------------|------------------------------------------------------|
| SDK<br>(Software<br>Development<br>Kit) | Application<br>examples, source<br>files, SoftDevices              | Windows/Linux          | nRF5 SDK v17.0.2<br>nRF5 SDK for Mesh<br>v5.0.0<br>nRF5 SDK for Thread<br>and Zigbee v4.1.0 | BLE/ANT<br>Bluetooth<br>Mesh<br>Thread and<br>Zigbee |
| nRF<br>Command<br>Line Tools            | Collection of<br>command line<br>tools, like nrfjprog,<br>mergehex | nRF Command Line Tools | nRF Command Line<br>Tools                                                                   | BLE/ANT                                              |

### **Optional tools**

These tools are not essential, but we recommend that you use them.

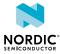

| ТооІ                           | Description                                                                              | Download                                 | Documentation                       | Protocol |
|--------------------------------|------------------------------------------------------------------------------------------|------------------------------------------|-------------------------------------|----------|
| SoftDevice                     | Wireless protocol<br>stack                                                               | Compatible downloads for nRF52840        | nRF51 SoftDevice<br>Specifications  | BLE/ANT  |
|                                |                                                                                          | Compatible downloads for nRF52833        | nRF52 SoftDevice<br>Specifications  |          |
|                                |                                                                                          | Compatible downloads for nRF52832        |                                     |          |
|                                |                                                                                          | Compatible downloads for nRF52811        |                                     |          |
|                                |                                                                                          | Compatible downloads for nRF52810        |                                     |          |
|                                |                                                                                          | Compatible downloads for nRF51822        |                                     |          |
|                                |                                                                                          | Compatible downloads for nRF51422        |                                     |          |
| nRF Connect for<br>Desktop     | Expandable desktop<br>tool with several apps,<br>including:                              | nRF Connect for<br>Desktop               | nRF Connect<br>Bluetooth Low Energy | BLE      |
|                                | <ul> <li>Peer device<br/>emulator</li> <li>Power Profiler</li> <li>Programmer</li> </ul> |                                          |                                     |          |
|                                | Cloud Gateway                                                                            |                                          |                                     |          |
| nRF Connect for<br>Mobile      | Peer device emulator app for smartphones                                                 | Android v4.3 or later<br>IOS v8 or later |                                     | BLE      |
| Nordic nRF Toolbox<br>app      | App that contains all the Nordic apps                                                    | Android v4.3 or later                    |                                     | BLE      |
| ~~~                            |                                                                                          | IOS v8 or later                          |                                     |          |
|                                |                                                                                          | Windows Phone v8.1 or later              |                                     |          |
| nRF pynrfjprog                 | Simple Python<br>interface for the<br>nrfjprog DLL                                       | nRF pynrfjprog                           | nRF pynrfjprog                      | BLE/ANT  |
| ANTware II                     | Peer device emulator<br>for the ANT protocol<br>running on computers                     | ANTware II                               |                                     | ANT      |
| nRF Sniffer                    | App for monitoring on-<br>air traffic                                                    | nRF Sniffer download                     | nRF Sniffer for<br>Bluetooth LE     | BLE      |
| nRF Thread Topology<br>Monitor | Tool for visualizing<br>Thread mesh network<br>topology in real time                     | nRF Thread Topology<br>Monitor           | nRF Thread Topology<br>Monitor      | Thread   |
| Thread Border<br>Router        | Gateway for<br>connecting Thread                                                         | Thread Border Router                     | Thread Border Router                | Thread   |

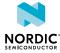

| Тооі | Description                | Download | Documentation | Protocol |
|------|----------------------------|----------|---------------|----------|
|      | network to the<br>Internet |          |               |          |

See also Nordic mobile apps for a list of available Bluetooth Low Energy and Mesh mobile apps for iOS, Android, and Windows Phones.

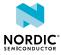

## 6 Start developing

After you have set up the DK and installed the toolchain, it is time to start developing.

There are several ways to continue from here, depending on which networking protocol you want to use.

- For nRF5 SDK for Bluetooth Low Energy, ANT, or proprietary 2.4Ghz (nRF5 Series devices), see nRF5 SDK Getting Started.
- For nRF5 SDK for Mesh (nRF5 Series devices), see Getting Started with Mesh.
- For nRF5 SDK for Thread and Zigbee, see Getting Started with Thread and Zigbee.

See also Software development Getting Started Guides for guidance for the main Integrated Development Environment (IDE)s.

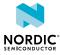

# 7 Interface MCU

The interface MCU on the nRF52833 DK runs SEGGER J-Link OB interface firmware and is used to program and debug the firmware of the nRF52833 *SoC*.

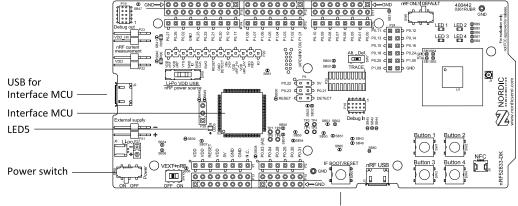

IF Boot/Reset button

## 7.1 IF Boot/Reset button

The nRF52833 DK is equipped with an IF Boot/Reset button (SW5).

This button is connected to the interface MCU on the DK and has two functions:

- Resetting the nRF52833 SoC.
- Entering bootloader mode of the interface MCU.

During normal operation the button will function as a reset button for the nRF52833 *SoC*. For this to work, pin reset on **P0.18** needs to be enabled in the *SoC*.

The button is also used to enter the bootloader mode of the interface MCU. To enter the bootloader mode, keep the reset button pressed while powering up the *DK* until **LED5** starts to blink. You can power up the *DK* either by disconnecting and reconnecting the USB cable or by toggling the power switch (**SW8**).

**Note:** Pin reset can be enabled by adding the CONFIG\_GPIO\_AS\_PINRESET variable to the compiler preprocessor macros. The way of doing this depends on the *IDE*/toolchain in use:

- When using SEGGER Embedded Studio, go to Project > Edit Options > Code > Preprocessor > Preprocessor Definitions and add the CONFIG\_GPIO\_AS\_PINRESET variable.
- When using Keil, go to **Project** > **Options for Target** > **C/C++** > **Preprocessor Symbols** > **Define** and add the CONFIG\_GPIO\_AS\_PINRESET variable.

If your program does not enable pin reset, this functionality can also be enabled on an already programmed device by calling nrfjprog.exe with argument --pinresetenable. To disable pinreset again, reprogram with --chiperase.

## 7.2 Virtual COM port

The onboard interface MCU features a *Universal Asynchronous Receiver/Transmitter (UART)* interface through a virtual COM port.

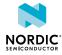

Figure 2: Interface MCU

The virtual COM port has the following features:

- Flexible baud rate setting up to 1 Mbps.<sup>1</sup>
- Dynamic Hardware Flow Control (HWFC) handling.
- Tri-stated UART lines when no terminal is connected.

The following table shows an overview of the UART connections on nRF52833 SoC and the interface MCU.

| GPIO nRF52833 | nRF52833 UART |
|---------------|---------------|
| P0.05         | RTS           |
| P0.06         | TXD           |
| P0.07         | СТЅ           |
| P0.08         | RXD           |

#### Table 1: Relationship of UART connections on nRF52833 and interface MCU

The *UART* signals are routed directly to the interface MCU. The *UART* pins connected to the interface MCU are tri-stated when no terminal is connected to the virtual COM port on the computer.

**Note:** The terminal software used must send a *Data Terminal Ready (DTR)* signal to configure the *UART* interface MCU pins.

The **P0.05** (*Request to Send (RTS)*) and **P0.07** (*Clear to Send (CTS*)) can be used freely when *HWFC* is disabled on the *SoC*.

## 7.3 MSD

The interface MCU features an MSD. This makes the DK appear as an external drive on your computer.

This drive can be used for drag-and-drop programming. However, files cannot be stored on this drive. By copying a HEX file to the drive, the interface MCU will program the file to the device.

#### Note:

- Windows might try to defragment the *MSD* part of the interface MCU. If this happens, the interface MCU will disconnect and be unresponsive. To return to normal operation, the *DK* must be power cycled.
- Your antivirus software might try to scan the *MSD* part of the interface MCU. Some antivirus programs trigger a false positive alert in one of the files and quarantine the unit. If this happens, the interface MCU will become unresponsive.
- If the computer is set up to boot from USB, it can try to boot from the *DK* if the *DK* is connected during boot. This can be avoided by unplugging the *DK* before a computer restart, or changing the boot sequence of the computer.

You can also disable the *MSD* of the kit by using the **msddisable** command in J-Link Commander. To enable, use the **msdenable** command. These commands take effect after a power cycle of the *DK* and stay this way until changed again.

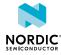

<sup>&</sup>lt;sup>1</sup> Baud rate 921 600 is not supported through the virtual COM port.

## 8 Hardware description

The nRF52833 DK (PCA10100) can be used as a development platform for the nRF52833 *SoC*. It features an onboard programming and debugging solution.

In addition to radio communication, the *SoC* can communicate with a computer through USB and a virtual COM port provided by the interface MCU.

## 8.1 Hardware drawings

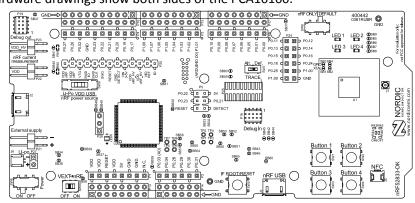

nRF52833 DK hardware drawings show both sides of the PCA10100.

Figure 3: nRF52833 DK (PCA10100) front view

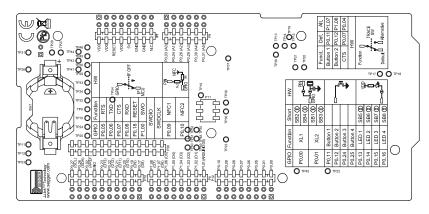

Figure 4: nRF52833 DK (PCA10100) back view

### 8.2 Block diagram

The nRF52833 DK block diagram shows the connections between the different blocks.

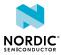

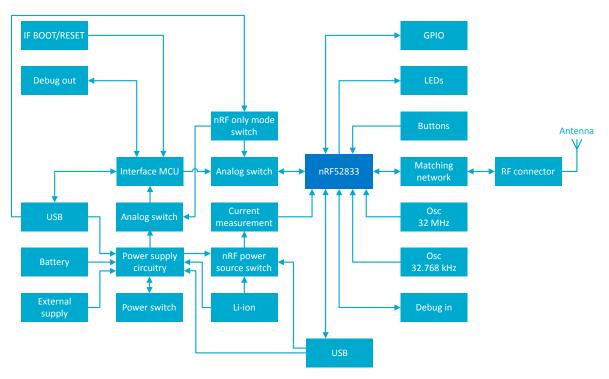

Figure 5: Block diagram

## 8.3 Power supply

The nRF52833 DK has multiple power options.

The power options are the following:

- USB connector J2 for the interface MCU (5 V)
- USB connector J3 for the nRF52833 SoC (5 V)
- Lithium polymer (Li-Po) battery connectors J6 or P27 (2.5–5.0 V)
- VIN 3–5 pin on P20 (3.0–5.0 V)
- External supply on **P21** (1.7–3.6 V)
- Coin cell battery

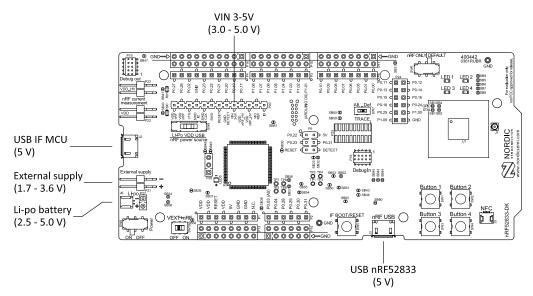

Figure 6: Power supply options (front)

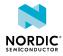

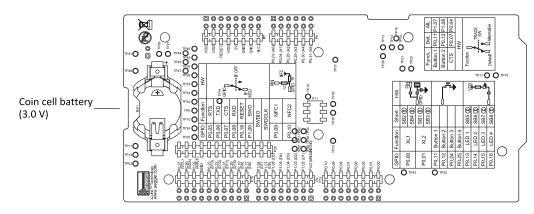

Figure 7: Power supply options (back)

### 8.3.1 5 V power sources

The nRF52833 DK has a 5 V boost regulator.

It gives a stable 5 V output from the following sources:

- USB connector J2 for the interface MCU
- USB connector J3 for the nRF52833 SoC
- Li-Po polymer battery connectors (J6 or P27)
- VIN 3–5 V pin on P20

Each source has a reverse protection diode to prevent current flowing in the wrong direction if multiple sources are connected at the same time.

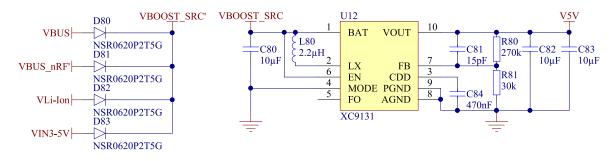

Figure 8: 5 V regulator and protecting diodes

### 8.3.2 VDD power sources

The main supply (VDD) can be sourced from the 5 V domain, external power supply, and coin cell battery.

For the 5 V domain, there are two regulators, one fixed 3 V buck regulator and one voltage follower regulator that follows the VDD\_nRF voltage. The coin cell battery and external power supply are not regulated.

- 5 V domain:
  - Fixed 3 V buck regulator
  - VDD\_nRF voltage follower
- External power supply
- Coin cell battery

For more information about power sources, see nRF52833 power source on page 21.

The power sources are routed through a set of load switches, which is controlled by logic to prioritize the power sources in the correct manner.

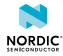

If the high voltage regulator of the nRF52833 is used, the *DK* will be supplied from the VDD\_nRF voltage follower regardless of the state of the other power sources.

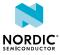

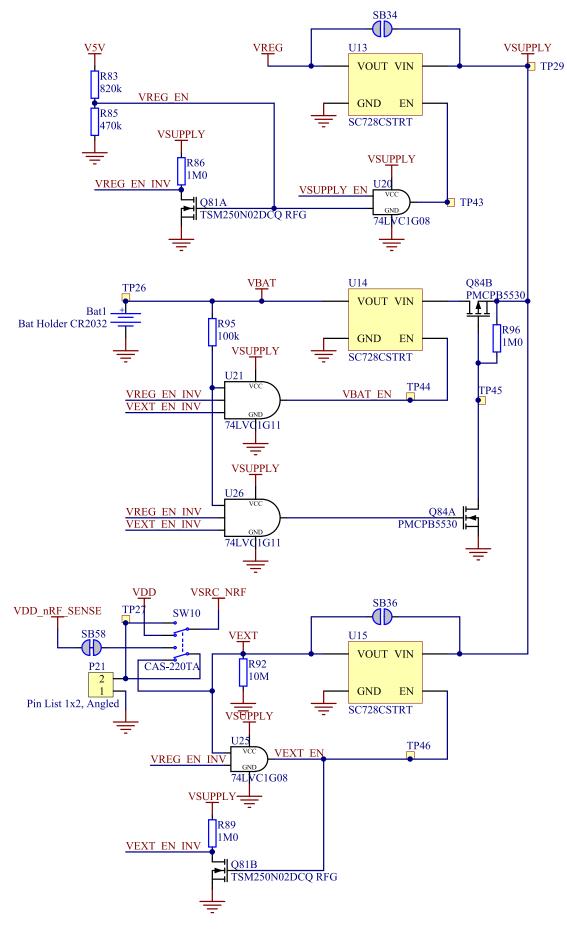

Figure 9: Power supply circuitry

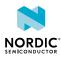

The power switches work in the way that the body diode of the internal transistor powers the VSUPPLY net, which supplies the gates controlling the enable signal of the switches. If 5 V is present, the switches for external supply and battery are disabled. If external supply is present, the switch for the battery is disabled.

The power switches can be bypassed by shorting one or more solder bridges.

| Power source    | Power switch bypass Voltage I |             |
|-----------------|-------------------------------|-------------|
| Regulator       | SB34                          | 3.0 V       |
| External supply | SB36                          | 1.7 V–3.6 V |

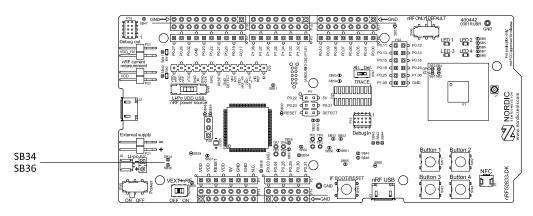

Table 2: Power switch bypass solder bridges

Figure 10: Power switch bypass solder bridges

**Note:** Connect only one power source at a time. Shorting the solder bridges removes the reverse voltage protection.

### 8.3.3 Interface MCU power

The power for the interface MCU is routed through two load switches, one for the VDD supply and one for the USB supply. This makes it possible to disconnect the interface MCU from the power domain when not in use.

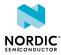

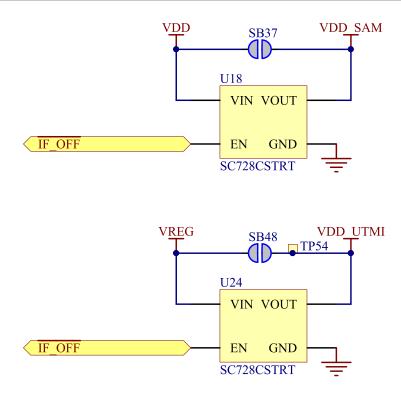

Figure 11: Interface MCU power switch

These switches are controlled by the presence of a USB connected to the interface MCU USB connector (J2), and the state of the nRF only switch (SW6). See Operating modes on page 23 for more information.

### 8.3.4 nRF52833 power source

The nRF52833 DK has a power source switch (**SW9**) for selecting between three power sources for the nRF52833 *SoC*.

The three positions of the switch are the following:

- VDD (default)
- Li-Po
- USB

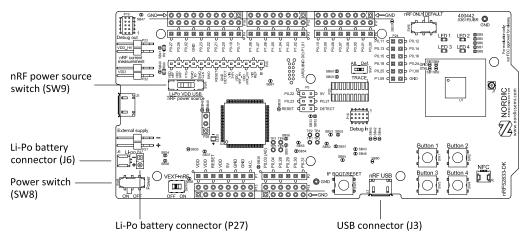

Figure 12: nRF52833 DK power source switch

The nRF52833 *SoC* has a high voltage buck regulator that can support up to 5 V input. In the VDD position, the *SoC* is powered either from the onboard buck regulator, coin cell battery, or external supply (**P21**).

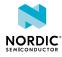

In the Li-Po position, the high voltage regulator of the *SoC* is supplied directly from the Li-Po battery connectors (**J6** or **P27**). In the USB position, the USB high voltage regulator gets power from the nRF52833 USB connector (**J3**).

When the high voltage regulator is used, the VDD\_nRF voltage can be set by the firmware of the *SoC*. To make sure the rest of the *DK* has the same voltage level, the VDD of the *DK* is sourced by a regulator following the VDD\_nRF voltage when the high voltage regulator is used.

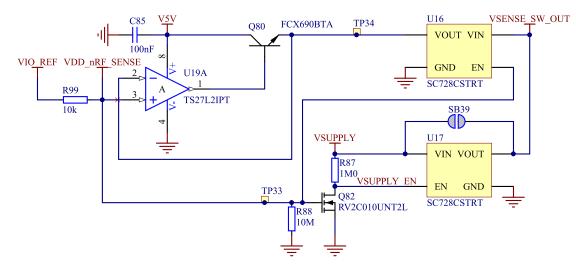

Figure 13: VDD\_nRF voltage follower and switch

To make sure that the nRF52833 *SoC* is not powered when the nRF power switch (**SW8**) is OFF, two load switches are used, one for the high voltage regulator (**U23**) and one for the USB supply (**U22**). These switches are controlled by VDD.

### 8.3.5 nRF52833 SoC direct supply

It is possible to power the *SoC* directly from a source without powering the rest of the *DK* from the same source.

This is done by connecting the external source to the external supply connector (**P21**) and sliding the **VEXT->nRF** switch (**SW10**) to the ON position. The nRF power source switch (**SW9**) must be in the VDD position, and the allowed voltage range is 1.7–3.6 V.

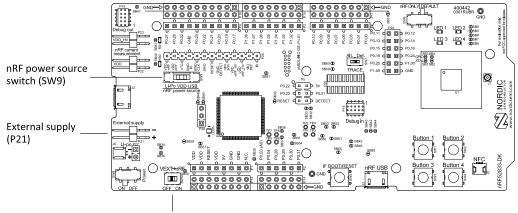

VEXT  $\rightarrow$  nRF switch (SW10)

Figure 14: VEXT->nRF switch (SW10)

Since it is only the nRF52833 *SoC* that is supplied from this source, it is recommended that the VDD domain is supplied from a different source to prevent the pins of the *SoC* to be connected to unpowered devices.

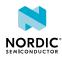

To avoid voltage differences on the *DK*, the External supply is also connected to the input of the voltage follower when the **VEXT->nRF** switch (**SW10**) is in the ON position. The voltage follower circuit requires 5 V to be present on the *DK*, see 5 V power sources on page 17.

The voltage follower can be disconnected from the External supply by cutting **SB58**. To prevent leakage due to voltage differences, the *DK* should be set in the nRF only mode, see Firmware development mode on page 23.

## 8.4 Operating modes

The nRF52833 DK has various modes of operation.

### 8.4.1 USB detect

To detect when USB for the interface MCU is connected, there is a circuit sensing the VBUS of USB connector **J2**.

When the USB cable is connected, the VDD is propagated to the USB\_DETECT signal.

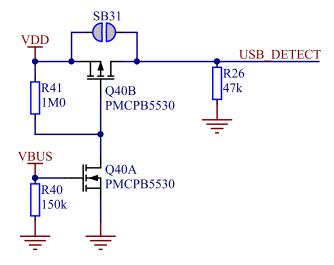

Figure 15: USB detect

### 8.4.2 Firmware development mode

The firmware development mode is active with the nRF ONLY switch (SW6) in the DEFAULT position.

The nRF only mode disconnects the power supply and LEDs of the interface MCU. It also disconnects the signal lines between the nRF52833 *SoC* and the interface MCU using analog switches.

This is done to isolate the chip on the *DK* as much as possible, and can be of use when measuring currents on low-power applications.

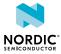

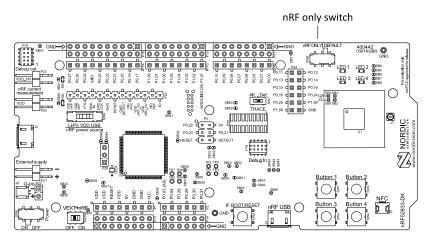

Figure 16: nRF ONLY switch (SW6)

### 8.4.3 Signal switches

On the nRF52833 DK, there are multiple analog switches that are used to connect and disconnect signals based on different scenarios.

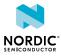

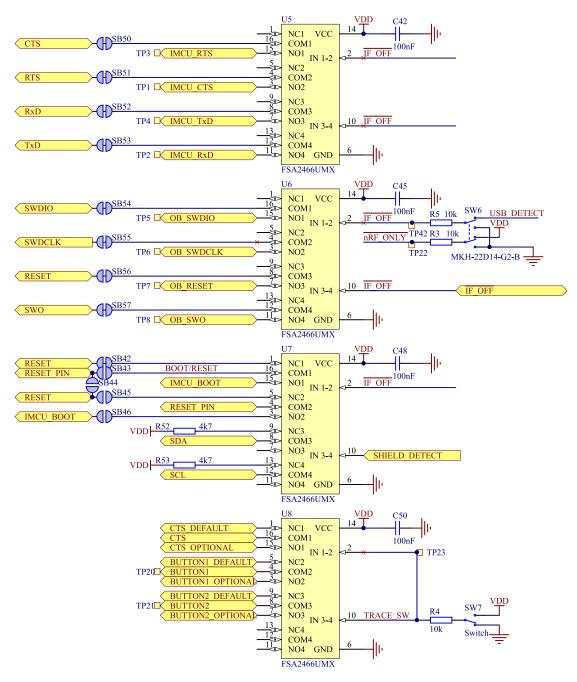

Figure 17: Signal switches

The USB and **SW6** control the signal switches by using USB\_DETECT as an input to **SW6**. Therefore, the interface MCU can be disconnected either by unplugging the USB cable from **J2** or by toggling the **nRF ONLY** switch **SW6**.

The signal controls a set of switches (**U5**, **U6**, **U7**) that break the connection between the nRF52833 and the interface MCU, and control the power for the interface MCU. For more information, see Interface MCU power on page 20.

Switches **U5** and **U6** break the connection of the *UART* lines and SWD/RESET lines. In addition, the signal controls the routing of the RESET signal depending on user preference when the interface MCU is connected/disconnected.

• When the interface MCU is disconnected, cutting **SB42** will disconnect the IF BOOT/RESET button (**SW5**) from the reset pin (**P0.18**) of nRF52833.

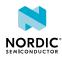

- When the interface MCU is disconnected, shorting **SB45** will connect the RESET pin in the Arduino interface to the reset pin (**P0.18**) of nRF52833.
- When the interface MCU is connected, shorting **SB46** will connect the RESET pin in the Arduino interface to the BOOT input of the interface MCU.
- Shorting SB43 will connect the RESET pin in the Arduino interface to the IF Boot/Reset button.
- Shorting **SB44** will connect the RESET pin in the Arduino interface to the reset pin (**P0.18**) of nRF52833.

When a shield is connected, there are two analog switches connecting the pull-up resistors to the I2C bus lines (SDA and SCL). This function is using one ground pin on the Arduino shield to control the switch. This feature can be disabled by cutting **SB33**. To permanently enable pull-up resistors, short **SB32**.

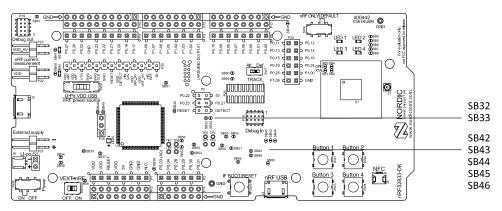

Figure 18: Solder bridges: Shield detect and reset behavior

The last switch (**U8**) controls which GPIOs certain signals are routed to. This is due to some features using the same GPIOs as the Trace output by default. These analog switches are controlled by **SW7**. See Debug input and trace on page 30 for more information.

### 8.5 Connector interface

Access to the nRF52833 GPIOs is available from connectors P2, P3, P4, P5, P6, and P24.

The P1 connector provides access to ground and power on the nRF52833 DK.

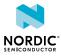

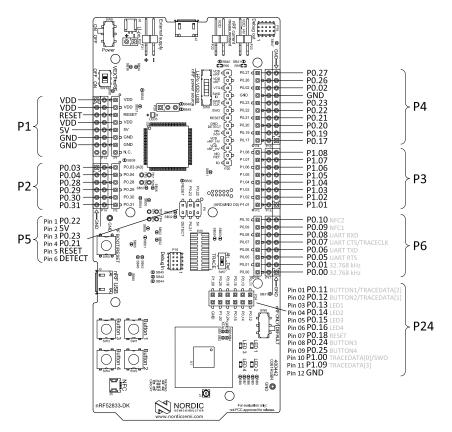

*Figure 19: nRF52833 DK connectors* 

Some of the signals are also available on connectors **P7**, **P8**, **P9**, **P10**, **P11**, and **P12**, which are on the bottom side of the *DK*. By mounting pin lists on the connector footprints, the nRF52833 DK can be used as a shield for Arduino motherboards<sup>2</sup> or other boards that follow the Arduino standard.

For easy access to GPIO, power, and ground, the signals can also be found on the through-hole connectors **P13–P17**.

### Note:

Some pins have default settings:

- **P0.00** and **P0.01** are used for the 32.768 kHz crystal and are not available on the connectors. For more information, see 32.768 kHz crystal on page 30.
- **P0.05**, **P0.06**, **P0.07**, and **P0.08** are used by the UART connected to the interface MCU. For more information, see Virtual COM port on page 13.
- **P0.09** and **P0.10** are by default used by NFC1 and NFC2. For more information, see NFC antenna interface on page 33.
- **P0.11–P0.16** and **P0.24–P0.25** are by default connected to the buttons and LEDs. For more information, see Buttons and LEDs on page 28.

When the nRF52833 DK is used as a shield together with an Arduino standard motherboard, the Arduino signals are routed as shown in the following figure.

<sup>&</sup>lt;sup>2</sup> Only 3.3 V Arduino boards.

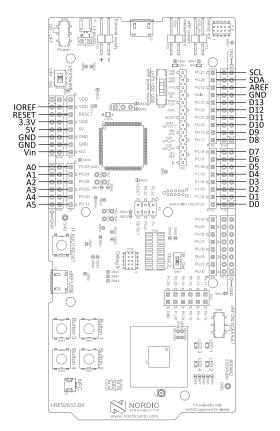

Figure 20: Arduino signals routing on the nRF52833 DK

### 8.5.1 Mapping of analog pins

The table shows the mapping between GPIO pins, analog inputs, and the corresponding Arduino analog input naming.

| GPIO  | Analog input | Arduino naming |
|-------|--------------|----------------|
| P0.03 | AIN1         | A0             |
| P0.04 | AIN2         | A1             |
| P0.28 | AIN4         | A2             |
| P0.29 | AIN5         | A3             |
| P0.30 | AIN6         | A4             |
| P0.31 | AIN7         | A5             |

Table 3: Mapping of analog pins

### 8.6 Buttons and LEDs

The four buttons and four LEDs on the nRF52833 DK are connected to dedicated GPIOs on the nRF52833 *SoC*.

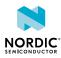

| Part     | GPIO  | GPIO alternative | Solder bridge |
|----------|-------|------------------|---------------|
| Button 1 | P0.11 | P1.07            | -             |
| Button 2 | P0.12 | P1.08            | -             |
| Button 3 | P0.24 |                  | -             |
| Button 4 | P0.25 |                  | -             |
| LED 1    | P0.13 |                  | SB5           |
| LED 2    | P0.14 |                  | SB6           |
| LED 3    | P0.15 |                  | SB7           |
| LED 4    | P0.16 |                  | SB8           |

#### Table 4: Button and LED connection

If **P0.13–P0.16** are needed elsewhere, the LEDs can be disconnected by cutting the short on **SB5–SB8**. See Figure 21: Disconnecting the LEDs on page 29 for more information.

Since **P0.11** and **P0.12** are used as part of the Trace functionality, **Button 1** and **Button 2** can be moved to alternative GPIOs. See Debug input and trace on page 30 for more information.

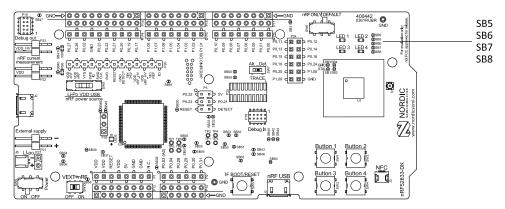

Figure 21: Disconnecting the LEDs

The buttons are active low, meaning that the input will be connected to ground when the button is activated. The buttons have no external pull-up resistor, and therefore, to use the buttons, the **P0.11**, **P0.12**, **P0.24**, and **P0.25** pins must be configured as input with an internal pull-up resistor.

The LEDs are active low, meaning that writing a logical zero (0) to the output pin will illuminate the LED.

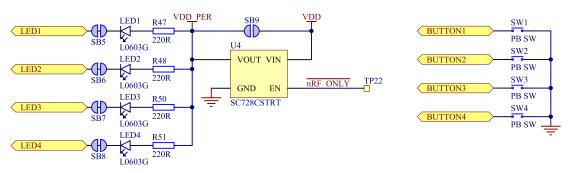

Figure 22: Button and LED configuration

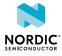

## 8.7 32.768 kHz crystal

The nRF52833 *SoC* can use an optional 32.768 kHz crystal (**X2**) for higher accuracy and lower average power consumption.

On the nRF52833 DK, **P0.00** and **P0.01** are used for the 32.768 kHz crystal by default and are not available as GPIO on the connectors.

Note: When using ANT/ANT+, the 32.768 kHz crystal (X2) is required for correct operation.

If **P0.00** and **P0.01** are needed as normal I/Os, the 32.768 kHz crystal can be disconnected and the GPIO routed to the connectors. Cut the shorting track on **SB1** and **SB2**, and solder **SB3** and **SB4**. See the following figure for reference.

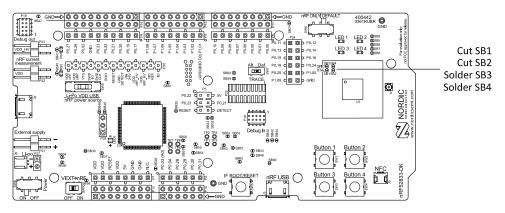

Figure 23: Configuring P0.00 and P0.01

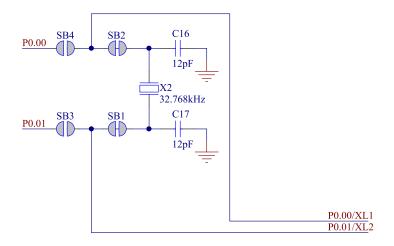

Figure 24: 32.768 kHz crystal and SB1–SB4

### 8.8 Debug input and trace

The Debug in connector (**P18**) makes it possible to connect external debuggers for debugging when the interface MCU USB cable is not connected or the *DK* is in nRF only mode.

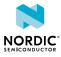

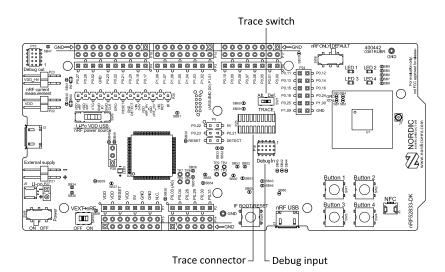

Figure 25: Debug input and trace connectors

For trace, a footprint for a 20-pin connector is available (**P25**). If trace functionality is required, it is possible to mount a  $2 \times 10$  pin 1.27 mm pitch surface-mount pin header.

Some of the trace pins are by default used for other functionality on the *DK*. By sliding the TRACE switch (**SW7**) from Def. to Alt., the functionality is moved to other GPIOs. See the following table for more information.

| GPIO  | Тгасе        | Default use | Optional GPIO |
|-------|--------------|-------------|---------------|
| P0.07 | TRACECLK     | UART CTS    | P0.04         |
| P1.00 | TRACEDATA[0] |             |               |
| P0.11 | TRACEDATA[1] | Button 1    | P1.07         |
| P0.12 | TRACEDATA[2] | Button 2    | P1.08         |
| P1.09 | TRACEDATA[3] |             |               |

### Table 5: Default and Trace GPIOs

The reference voltage for the debug input and trace is by default connected to VDD\_nRF'. This can be connected to the VDD by cutting **SB60** and soldering **SB59**.

## 8.9 Debug output

The nRF52833 DK supports programming and debugging external boards with nRF51 Series or nRF52 Series *SoCs*. To debug an external board with SEGGER J-Link OB IF, connect to the Debug out connector (**P19**) with a 10-pin cable.

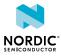

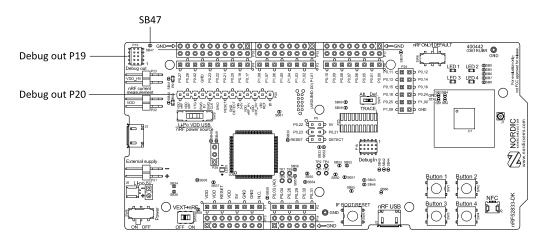

*Figure 26: Debug output connector* 

When the external board is powered, the interface MCU will detect the supply voltage of the board and program/debug the target chip on the external board instead of the onboard nRF52833 *SoC*.

**Note:** The voltage supported by external debugging/programming is VDD voltage. Normally, this is 3 V when running from USB, but if the onboard nRF52833 *SoC* is supplied from either USB or Lilon, the nRF power source switch (**SW9**) is in either Li-Po or USB position, and VDD can be set by the nRF52833 firmware. Make sure the voltage level of the external board matches the VDD of the nRF52833 DK.

You can also use **P20** as a debug out connection to program shield-mounted targets. For both **P19** and **P20**, the interface MCU will detect the supply voltage on the mounted shield and program/debug the target.

If the interface MCU detects target power on both **P19** and **P20**, it will by default program/debug the target connected to **P19**.

If it is inconvenient to have a separate power supply on the external board, the nRF52833 DK can supply power through the Debug out connector (**P19**). To enable this, short solder bridge **SB47**. While **SB47** is shorted, it is not possible to program the onboard nRF52833 *SoC* even if the external board is unplugged.

### 8.10 Connectors for programming external boards

The voltage on the external board must match that of the DK.

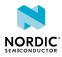

| Pin number | Signal         | Description                                                                                      |
|------------|----------------|--------------------------------------------------------------------------------------------------|
| 1          | EXT_VTG        | Voltage supply from the external target,<br>used as voltage detect input to the interface<br>MCU |
| 2          | EXT_SWDIO      | Serial Wire Debug (SWD) data line                                                                |
| 3          | GND            | Ground                                                                                           |
| 4          | EXT_SWDCLK     | SWD clock line                                                                                   |
| 5          | GND            | Ground                                                                                           |
| 6          | EXT_SWO        | Serial Wire Output (SWO) line                                                                    |
| 7          | N.C.           | Not used                                                                                         |
| 8          | N.C.           | Not used                                                                                         |
| 9          | EXT_GND_DETECT | Ground detect. Should be connected to ground on the external board                               |
| 10         | EXT_RESET      | Reset                                                                                            |

Table 6: Pinout of connector P19 for programming external targets

| Pin number | Signal        | Description                                                                                |
|------------|---------------|--------------------------------------------------------------------------------------------|
| 1          | VDD_nRF       | Used for current measurement                                                               |
| 2          | VDD_nRF'      | Used for current measurement                                                               |
| 3          | SH_VTG        | Voltage supply from the external target, used as voltage detect input to the interface MCU |
| 4          | SH_SWDIO      | Serial Wire Debug (SWD) data line                                                          |
| 5          | SH_SWDCLK     | SWD clock line                                                                             |
| 6          | SH_SWO        | Serial Wire Output (SWO) line                                                              |
| 7          | SH_RESET      | Reset line                                                                                 |
| 8          | SH_GND_DETECT | Ground detect. Should be connected to ground on the external board                         |
| 9          | VIN3-5V       | Voltage supply                                                                             |
| 9          | VDD_HV        | Used for current measurement                                                               |
| 10         | VDD_HV'       | Used for current measurement                                                               |
| 12         | VIO_REF       | GPIO voltage reference input                                                               |
| 13         | ID            | DK ID resistor                                                                             |

Table 7: Pinout of connector P20 for programming target on shields

## 8.11 NFC antenna interface

The nRF52833 DK supports an NFC tag.

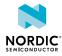

NFC-A listen mode operation is supported on the nRF52833 *SoC*. The *NFC* antenna input is available on connector **J5** on the nRF52833 DK.

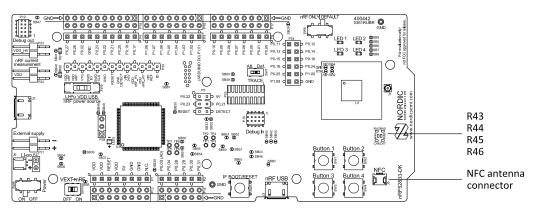

Figure 27: NFC antenna connector

*NFC* uses two pins, **L24** (NFC1) and **J24** (NFC2), to connect the antenna. These pins are shared with GPIOs (**P0.09** and **P0.10**) and the PROTECT field in the NFCPINS register in UICR defines the usage of these pins and their protection level against abnormal voltages. The content of the NFCPINS register is reloaded at every reset.

Note: The NFC pins are enabled by default.

*NFC* can be disabled and GPIOs enabled by defining the CONFIG\_NFCT\_PINS\_AS\_GPIOS variable in the project settings. The way of doing this depends on the *IDE*/toolchain in use:

- When using SEGGER Embedded Studio, select Project > Edit Options > Code > Preprocessor > Preprocessor Definitions and add the CONFIG\_NFCT\_PINS\_AS\_GPIOS variable.
- When using Keil, go to Project > Options for Target > C/C++ > Preprocessor Symbols > Define and add the CONFIG\_NFCT\_PINS\_AS\_GPIOS variable.

Pins L24 and J24 are by default configured to use the *NFC* antenna, but if they are needed as normal GPIOs, R44 and R46 must be NC and R43 and R45 must be shorted by OR.

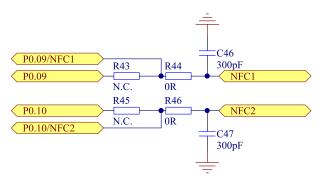

Figure 28: NFC input

### 8.12 Extra op-amp

The voltage follower for the power supply uses a dual package op-amp.

The extra op-amp has been routed out to a connector (**P28**, not mounted) so that it is accessible for the user.

For more information on the power supply, see Power supply on page 16.

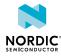

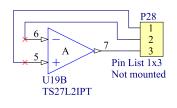

Figure 29: Extra op-amp

## 8.13 Solder bridge configuration

The nRF52833 DK has a range of solder bridges for enabling or disabling functionality on the DK. Changes to these are not needed for normal use of the DK.

The following table is a complete overview of the solder bridges on the nRF52833 DK.

| Solderbridge | Default | Function                                                                                              |
|--------------|---------|----------------------------------------------------------------------------------------------------|
| SB1          | Closed  | Cut to disconnect the 32.768 kHz on P0.01                                                             |
| SB2          | Closed  | Cut to disconnect the 32.768 kHz on P0.00                                                             |
| SB3          | Open    | Short to enable P0.01 as normal GPIO                                                                  |
| SB4          | Open    | Short to enable P0.00 as normal GPIO                                                                  |
| SB5          | Closed  | Cut to disconnect LED1                                                                                |
| SB6          | Closed  | Cut to disconnect LED2                                                                                |
| SB7          | Closed  | Cut to disconnect LED3                                                                                |
| SB8          | Closed  | Cut to disconnect LED4                                                                                |
| SB9          | Open    | Short to bypass power switch                                                                          |
| SB30         | Open    | Short to reset the interface MCU                                                                      |
| SB31         | Open    | Short to bypass the USB detect switch                                                                 |
| SB32         | Open    | Short to permanently enable the I <sup>2</sup> C pull-up resistors                                    |
| SB33         | Closed  | Cut to permanently disable the I <sup>2</sup> C pull-up resistors                                     |
| SB34         | Open    | Short to bypass the power switch on the USB power                                                     |
| SB36         | Open    | Short to bypass the power switch on the external supply power                                         |
| SB37         | Open    | Short to bypass the interface MCU power switch                                                        |
| SB38         | Closed  | Cut to disable VDD power to the Arduino interface                                                     |
| SB39         | Open    | Short to bypass the power switch for regulator, coin cell, or external supply                         |
| SB40         | Closed  | Cut for current measurements of the VDD_nRF                                                           |
| SB41         | Closed  | Cut for current measurements of the VDD_nRF_HV                                                        |
| SB42         | Closed  | Cut to disconnect IF Boot/Reset button from nRF52833 reset pin when the interface MCU is disconnected |
| SB43         | Open    | Short to connect IF Boot/Reset button to RESET pin on the Arduino interface                           |

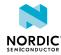

| Solderbridge | Default | Function                                                                                                    |
|--------------|---------|----------------------------------------------------------------------------------------------------|
| SB44         | Open    | Short to connect the RESET pin on the Arduino interface to the nRF52833 reset pin                                                  |
| SB45         | Open    | Short to connect the RESET pin on the Arduino interface to the interface nRF52833 reset pin when the interface MCU is disconnected |
| SB46         | Open    | Short to connect the RESET pin on the Arduino interface to the interface MCU Boot when the interface MCU is disconnected           |
| SB47         | Open    | Short to enable power supply of the external device when using the debug out connector                                             |
| SB48         | Open    | Short to bypass the interface MCU USB power switch                                                                                 |
| SB49         | Open    | Short to connect VDD_UTMI to VDD_SAM                                                                                               |
| SB50         | Closed  | Cut to disconnect the nRF52833 CTS line from the signal switch and interface MCU                                                   |
| SB51         | Closed  | Cut to disconnect the nRF52833 RTS line from the signal switch and interface MCU                                                   |
| SB52         | Closed  | Cut to disconnect the nRF52833 RxD line from the signal switch and the interface MCU                                               |
| SB53         | Closed  | Cut to disconnect the nRF52833 TxD line from the signal switch and interface MCU                                                   |
| SB54         | Closed  | Cut to disconnect the nRF52833 SWDIO line from the signal switch and interface MCU                                                 |
| SB55         | Closed  | Cut to disconnect the nRF52833 SWDCLK line from the signal switch and interface MCU                                                |
| SB56         | Closed  | Cut to disconnect the nRF52833 RESET line from the signal switch and interface MCU                                                 |
| SB57         | Closed  | Cut to disconnect the nRF52833 SWO line from the signal switch and the interface MCU                                               |
| SB58         | Closed  | Cut to disconnect voltage follower from external supply when SW10 is in ON position                                                |
| SB59         | Open    | Solder to connect debug in and trace reference voltage to VDD                                                                      |
| SB60         | Closed  | Cut to disconnect debug in and trace reference voltage from VDD_nRF'                                                               |
| SB65         | Closed  | Cut to disable the pull-up resistor of the IMCU_BOOT line                                                                          |
| SB80         | Open    | Short to bypass the power switch for the VBUS of nRF52833                                                                          |
| SB81         | Open    | Short to bypass the power switch for VDD_HV of nRF52833                                                                            |

Table 8: Solder bridge configuration

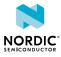

## 9 Measuring current

The current drawn by the nRF52833 SoC can be monitored on the nRF52833 DK.

Current can be measured using various test instruments. Examples of test equipment are the following:

- Power analyzer
- Oscilloscope
- Ampere meter
- Power Profiler Kit

Power analyzer and Power Profiler Kit measurements are not described in this document. For more information on Power Profiler Kit, see Power Profiler Kit User Guide.

For measuring instructions, see Using an oscilloscope for current profile measurement on page 38 and Using an ampere meter for current measurement on page 39.

The nRF52833 *SoC* has two possible power supplies, VDD (1.7–3.6 V) and VDDH (2.5–5.5 V). The nRF52833 DK is prepared for measuring current on both domains. Only the VDD domain current measurement is described here, but the approach is the same with the VDDH supply. See the following table for the corresponding components.

| Component             | VDD  | VDDH |
|-----------------------|------|------|
| Measurement connector | P22  | P23  |
| Solder bridge         | SB40 | SB41 |
| Series resistor       | R90  | R91  |

Table 9: Components for current measurement on VDD and VDDH

**Note:** When measuring the current consumption:

- It is not recommended to use a USB connector to power the *DK* during current measurements due to potential noise from the USB power supply. However, when measuring current on an application using the USB interface of the nRF52833 *SoC*, the USB must be connected. It is recommended to power the *DK* from a coin cell battery, external power supply on connector **P21** (1.7–3.6 V), or through the Li-Po connector **J6** or **P27** (2.5–5.0 V).
- The current measurements will become unreliable when a serial terminal is connected to the virtual COM port.
- After programming the nRF52833 SoC, the USB for the interface MCU must be disconnected.

For more information on current measurement, see the tutorial Current measurement guide: Introduction.

### 9.1 Preparing the DK

To measure current, you must first prepare the DK.

The suggested configurations actually split the power domains for the nRF52833 *SoC* and the rest of the *DK*.

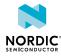

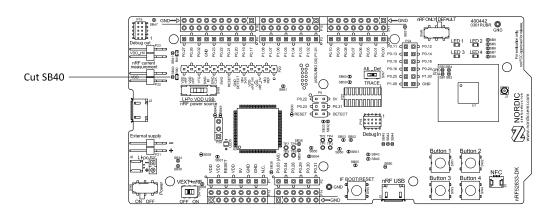

Figure 30: Preparing the DK for current measurements

- To put P22 in series with the load, cut the PCB track shorting solder bridge SB40.
- To restore normal kit function after measurement, solder SB40 or apply a jumper on P22.

# 9.2 Using an oscilloscope for current profile measurement

An oscilloscope can be used to measure both the average current over a given time interval and capture the current profile.

Make sure you have prepared the DK as described in section Preparing the DK on page 37.

- **1.** Mount a 10  $\Omega$  resistor on the footprint for **R90**.
- 2. Connect an oscilloscope in differential mode or similar with two probes on the pins of the P22 connector as shown in the following figure.
- **3.** Calculate or plot the instantaneous current from the voltage drop across the 10  $\Omega$  resistor by taking the difference of the voltages measured on the two probes. The voltage drop will be proportional to the current. The 10  $\Omega$  resistor will cause a 10 mV drop for each 1 mA drawn by the circuit being measured.

The plotted voltage drop can be used to calculate the current at a given point in time. The current can then be averaged or integrated to analyze current and energy consumption over a period.

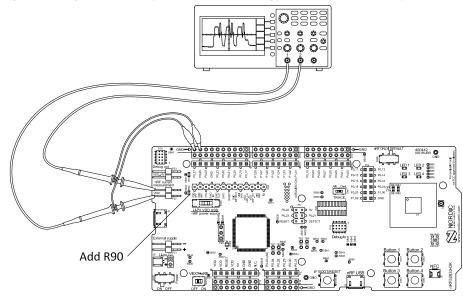

Figure 31: Current measurement with an oscilloscope

Some tips to reduce noise:

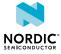

- Use probes with 1× attenuation
- Enable averaging mode to reduce random noise
- Enable high resolution function if available

Use a minimum of 200 kSa/s (one sample every 5 µs) to get the correct average current measurement.

### 9.3 Using an ampere meter for current measurement

The average current drawn by the nRF52833 *SoC* can be measured using an ampere meter. This method monitors the current in series with the nRF device.

Make sure you have prepared the DK as described in section Preparing the DK on page 37.

Connect an ampere meter between the pins of connector **P22** as shown in the following figure.

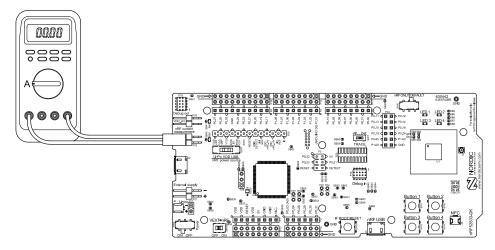

Figure 32: Current measurement with an ampere meter

Note: An ampere meter will measure the average current drawn by the nRF52833 SoC if:

- The *SoC* is in a state where it draws a constant current, or, the activity on the device changing load current, like BLE connection events, is repeated continuously and has a short cycle time (less than 100 ms) so that the ampere meter will average whole load cycles and not parts of the cycle.
- The dynamic range of the ampere meter is wide enough to give accurate measurements from 1  $\,\mu\text{A}$  to 15 mA.

We recommend that you use a true RMS ampere meter.

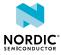

# 10 RF measurements

The nRF52833 DK is equipped with a small coaxial connector (**J1**) for conducting measurements of the RF signal using a spectrum analyzer.

The connector is of SWF type (Murata part no. MM8130-2600) with an internal switch. By default, when no cable is attached, the RF signal is routed to the onboard trace antenna.

A test probe is available (Murata part no. MXHS83QE3000) with a standard SMA connection on the other end for connecting instruments (the test probe is not included with the kit). When connecting the test probe, the internal switch in the SWF connector will disconnect the onboard antenna and connect the RF signal from the nRF52833 *SoC* to the test probe.

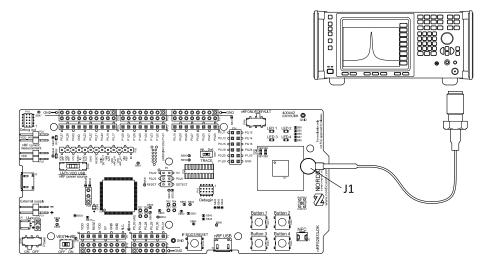

Figure 33: Connecting a spectrum analyzer

The connector and test probe will add loss to the RF signal, which should be taken into account when measuring. See the following table for more information.

| Frequency (MHz) | Loss (dB) |
|-----------------|-----------|
| 2440            | 1.0       |
| 4880            | 1.7       |
| 7320            | 2.6       |

Table 10: Typical loss in connector and test probe

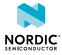

## Glossary

### Clear to Send (CTS)

In flow control, the receiving end is ready and telling the far end to start sending.

### Data Terminal Ready (DTR)

A control signal in RS-232 serial communications transmitted from data terminal equipment, such as a computer, to data communications equipment.

### Development Kit (DK)

A development platform used for application development.

#### Hardware Flow Control (HWFC)

A handshaking mechanism used to prevent an overflow of bytes in modems. It is utilizing two dedicated pins on the RS-232 connector, Request to Send and Clear to Send.

#### Integrated Development Environment (IDE)

A software application that provides facilities for software development.

#### Mass Storage Device (MSD)

Any storage device that makes it possible to store and port large amounts of data in a permanent and machine-readable fashion.

#### Near Field Communication (NFC)

A standards-based short-range wireless connectivity technology that enables two electronic devices to establish communication by bringing them close to each other.

### NFC-A Listen Mode

Initial mode of an NFC Forum Device when it does not generate a carrier. The device listens for the remote field of another device. See Near Field Communication (NFC) on page 41.

### **Operational Amplifier (op-amp)**

A high-gain voltage amplifier that has a differential input and, usually, a single output.

### Receive Data (RXD)

A signal line in a serial interface that receives data from another device.

### **Request to Send (RTS)**

In flow control, the transmitting end is ready and requesting the far end for a permission to transfer data.

#### **Root Mean Square (RMS)**

An RMS meter calculates the equivalent direct current (DC) value of an alternating current (AC) waveform. A true-RMS meter can accurately measure both pure waves and the more complex nonsinusoidal waves.

#### SubMiniature Version A (SMA) Connector

A semi-precision coaxial RF connector for coaxial cables with a screw-type coupling mechanism.

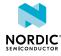

### System on Chip (SoC)

A microchip that integrates all the necessary electronic circuits and components of a computer or other electronic systems on a single integrated circuit.

### Transmit Data (TXD)

A signal line in a serial interface that transmits data to another device.

### Universal Asynchronous Receiver/Transmitter (UART)

A hardware device for asynchronous serial communication between devices.

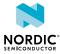

## Acronyms and abbreviations

#### These acronyms and abbreviations are used in this document.

### стѕ

Clear to Send

### DK

Development Kit

### DTR

Data Terminal Ready

### HWFC

Hardware Flow Control

### IDE

Integrated Development Environment

### MSD

Mass Storage Device

### NFC

Near Field Communication

### op-amp

**Operational Amplifier** 

### RMS

Root Mean Square

### RTS

Request to Send

### RXD

**Receive Data** 

### SMA

SubMiniature version A

### SoC

System on Chip

### TXD

Transmit Data

### UART

Universal Asynchronous Receiver/Transmitter

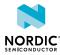

## Recommended reading

In addition to the information in this document, you may need to consult other documents.

### **Nordic documentation**

- nRF52833 DK Getting Started
- nRF52833 Product Specification
- Software Development Kit
- nRF52833 Compatibility Matrix
- nRF52833 Engineering A Errata

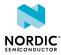

## Legal notices

By using this documentation you agree to our terms and conditions of use. Nordic Semiconductor may change these terms and conditions at any time without notice.

### **Liability disclaimer**

Nordic Semiconductor ASA reserves the right to make changes without further notice to the product to improve reliability, function, or design. Nordic Semiconductor ASA does not assume any liability arising out of the application or use of any product or circuits described herein.

Nordic Semiconductor ASA does not give any representations or warranties, expressed or implied, as to the accuracy or completeness of such information and shall have no liability for the consequences of use of such information. If there are any discrepancies, ambiguities or conflicts in Nordic Semiconductor's documentation, the Product Specification prevails.

Nordic Semiconductor ASA reserves the right to make corrections, enhancements, and other changes to this document without notice.

### Life support applications

Nordic Semiconductor products are not designed for use in life support appliances, devices, or systems where malfunction of these products can reasonably be expected to result in personal injury.

Nordic Semiconductor ASA customers using or selling these products for use in such applications do so at their own risk and agree to fully indemnify Nordic Semiconductor ASA for any damages resulting from such improper use or sale.

### **RoHS and REACH statement**

Complete hazardous substance reports, material composition reports and latest version of Nordic's REACH statement can be found on our website www.nordicsemi.com.

### Trademarks

All trademarks, service marks, trade names, product names, and logos appearing in this documentation are the property of their respective owners.

### **Copyright notice**

<sup>©</sup> 2020 Nordic Semiconductor ASA. All rights are reserved. Reproduction in whole or in part is prohibited without the prior written permission of the copyright holder.

COMPANY WITH QUALITY SYSTEM CERTIFIED BY DNV GL = ISO 9001 =

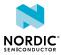